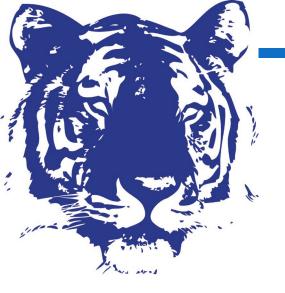

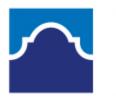

## ALAMO COLLEGES DISTRICT St. Philip's College

# TSIA2 & Other Score Report Options for High School Test Sites

Testing Center November 3, 2023

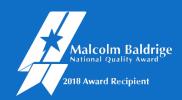

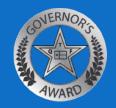

### **AGENDA ITEMS:**

- Welcome
- **THECB Update: 10/05/2023**
- Review of CSV format
- **EOC/PSAT** score rosters
- Q&A

### LOG IN TO YOUR ACCUPLACER ACCOUNT

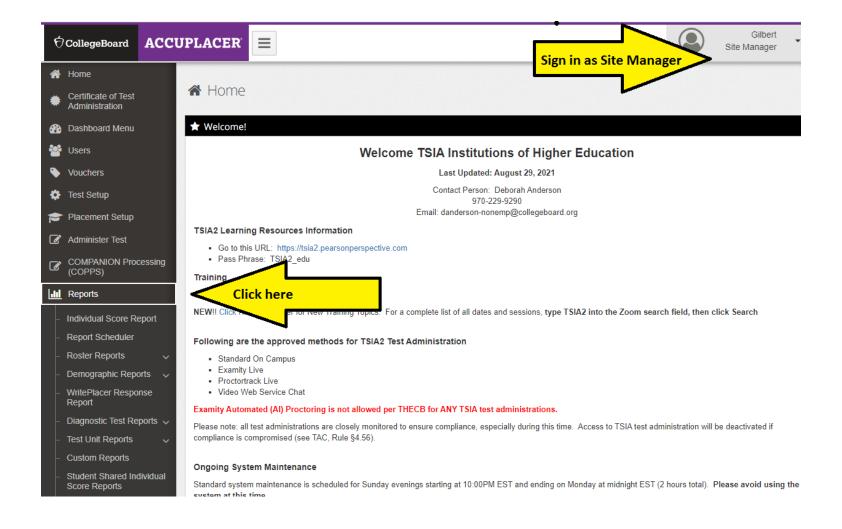

### ELAR RETEST AS OF OCTOBER 5, 2023

First administration must be complete ELAR battery (CCR, Diagnostic (if applicable), and Essay if applicable).

Texas Success Initiative Assessment, 2.0 (TSIA2)
Standalone Retest Options for ELAR Tests (CRC and Essay)

Texas Higher Education COORDINATING BOARD

#### ELAR Standalone Retest Policy (Effective October 5, 2023)

TSI assessment test administrators must administer the complete ELAR test (CRC and diagnostic test (as applicable), and Essay) for **initial** ELAR test administrations. Subsequent ELAR test administrations may be administered as standalone tests (CRC Only and diagnostic test (as applicable) or Essay Only) without consideration to scores earned on the initial ELAR test.

If only one component (e.g., CRC or diagnostic test, Essay) is passed on the initial ELAR test administration, a retest is only required for the component that was not passed.

Institutions may accept ELAR standalone test (CRC Only and diagnostic test (as applicable) or Essay Only) scores from test administrations prior to October 5, 2023, provided they meet the requirements of the revised ELAR Standalone Retest Policy.

### CORRECT ADMINISTRATION

11/2/23, 5:39 PM

Branching Profile Name :02. TSIA2 ELAR MC, Diagnostic (if needed) & Essay

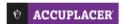

#### Individual Score Report (ISR)

| Student Name:   | Student ID:                   | Supplemental Student ID: N/A |
|-----------------|-------------------------------|------------------------------|
| Date of Birth   | Major/Program Name<br>Omitted | Institution Name > Site Name |
| Date Of Testing | Administered By               | Voucher Code                 |

#### **Placement Test Results**

TSIA2 English
Language Arts and
Reading College and
Career Readiness
928

Time Started: 08:33 AM CST Time Ended: 09:26 AM CST Total Time: 48 mins 40 secs TSIA2 English Language Arts and Reading Diagnostic

3

Time Started: 09:26 AM CST Time Ended: 10:31 AM CST Total Time: 1 hr 4 mins 59 secs

TSIA2 WritePlacer

Time Started: 10:31 AM CST

Time Ended: 11:33 AM CST

Total Time: 52 mins 26 secs

Holistic Score Description

The essay demonstrates adequate mastery of on-demand essay writing.

Dimension Descriptions

Purpose and Focus

Your response does not fully communicate purpose, and focus may be inconsistent.

Organization and Structure

Your response demonstrates limited organization of ideas.

Development and Support

11/2/23, 5:40 PM

Last Name : Arroyo Branching Profile Name : Alamo - 04. TSIA2 ELAR MC & DIAGN (ONLY)

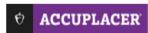

#### Individual Score Report (ISR)

| Student Name:                 | Student ID:                   | Supplemental Student ID: N/A                                                                 |  |  |
|-------------------------------|-------------------------------|----------------------------------------------------------------------------------------------|--|--|
| Date of Birth                 | Major/Program Name<br>Omitted | Institution Name > Site Name<br>St. Philip's College > St. Philip's<br>College - Main Campus |  |  |
| Date Of Testing<br>08/12/2023 | Administered By M. Oliveira   | Voucher Code<br>N/A                                                                          |  |  |

#### **Placement Test Results**

TSIA2 English Language Arts and Reading College and Career Readiness

933

Time Started: 09:41 AM CDT Time Ended: 10:22 AM CDT Total Time: 41 mins 11 secs TSIA2 English Language Arts and Reading Diagnostic

3

Time Started: 10:22 AM CDT Time Ended: 11:04 AM CDT Total Time: 41 mins 22 secs

### INCORRECT ADMINISTRATION

11/2/23, 5:21 PM

Branching Profile Name: 04. TSIA2 ELAR MC, Diagnostic (if needed) RETEST ONLY

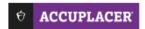

#### Individual Score Report (ISR)

| Student Name:                 | Student ID:                   | Supplemental Student ID: N/A |
|-------------------------------|-------------------------------|------------------------------|
| Date of Birth                 | Major/Program Name<br>Omitted | Institution Name > Site Name |
| Date Of Testing<br>04/19/2023 | Administered By               | Voucher Code<br>U5P7C6B2     |

#### **Placement Test Results**

TSIA2 English Language Arts and Reading College and Career Readiness

945

Time Started: 08:24 AM CDT Time Ended: 08:33 AM CDT Total Time: 1 hr 47 mins 5 secs

Exnum: 41638257 | Branching Profile Name: 04. TSIA2 ELAR MC, Diagnostic (if needed) RETEST ONLY

11/2/23, 5:22 PM

Branching Profile Name:05. TSIA2 Essay (RETEST ONLY)

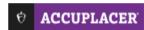

#### Individual Score Report (ISR)

| Student Name:                 | Student ID:                   | Supplemental Student ID: N/A |
|-------------------------------|-------------------------------|------------------------------|
| Date of Birth                 | Major/Program Name<br>Omitted | Institution Name > Site Name |
| Date Of Testing<br>05/04/2023 | Administered By               | Voucher Code<br>U4M3X7U6     |

#### **Placement Test Results**

| TSIA2 WritePlacer                                                                   | Holistic Score Description                                                                        |  |  |  |  |
|-------------------------------------------------------------------------------------|---------------------------------------------------------------------------------------------------|--|--|--|--|
| 7                                                                                   | The essay demonstrates consistent mastery of on-demand essay writing.                             |  |  |  |  |
|                                                                                     | Dimension Descriptions                                                                            |  |  |  |  |
| Time Started: 08:40 AM CDT<br>Time Ended: 11:11 AM CDT<br>Total Time: 57 mins 1 sec | Purpose and Focus  Your response shows a clear purpose and a consistent focus.                    |  |  |  |  |
|                                                                                     | Organization and Structure  Your response demonstrates strong organization of ideas.              |  |  |  |  |
|                                                                                     | Development and Support  Your response is logically developed and well supported.                 |  |  |  |  |
|                                                                                     | Sentence Variety and Style  Your response shows skillful control of sentence structure and style. |  |  |  |  |

### LOG IN TO YOUR ACCUPLACER ACCOUNT

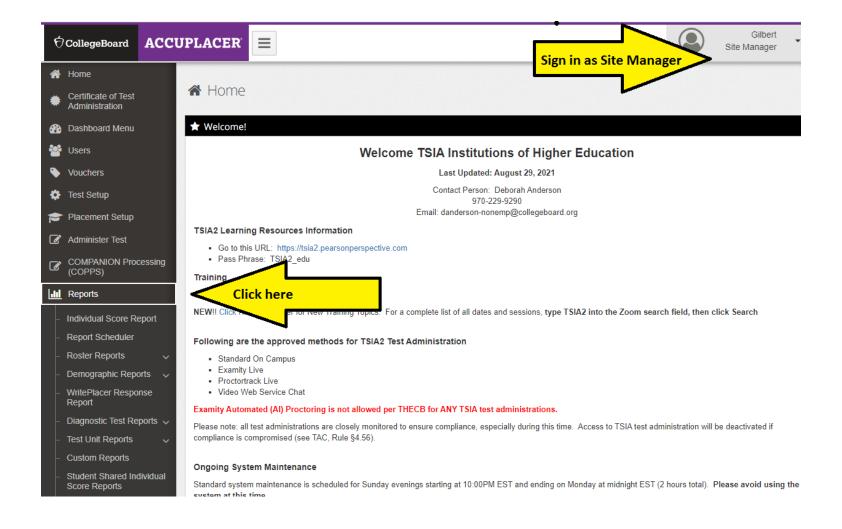

### REVIEW OF NEW SCORE FORMAT

- Includes TSIA and TSIA2 scores
- Includes various attempts
- Student ID is Banner ID
- CSV format
- File name remains unchanged

| I A        | D         | C          | U          | E          | г          | U             | п          | l I        | J          | N        | L        | IVI         | IN         | U         | P          | Ų         | K            |
|------------|-----------|------------|------------|------------|------------|---------------|------------|------------|------------|----------|----------|-------------|------------|-----------|------------|-----------|--------------|
| Site ID    | Last Name | First Name | Student ID | Birth Date | Test Start | TSI WritePlac | TSI Mathem | TSI Readir | TSI Writin | ABE Math | ABE Read | i ABE Writi | TSIA2 Writ | TSIA2 Mat | TSIA2 Engl | TSIA2 Mat | TSIA2 Englis |
| 003343-003 | Tets      | Nomore     | 901000122  | ########   | 4/27/2021  |               |            |            |            |          |          |             | 6          | 930       | 946        | 3         |              |
| 003343-003 | Test2     | Iwanna     | 901000123  | ########   | 4/27/2021  |               |            |            |            |          |          |             |            | 938       |            | 5         |              |
| 003343-003 | Test3     | Sample     | 901000111  | ########   | 5/11/2021  |               |            |            |            |          |          |             |            | 953       |            |           |              |
| 003343-003 | Tets      | Nomore     | 901000122  | ########   | 12/1/2020  | 3             | 322        | 340        | 342        | 3        |          |             |            |           |            |           |              |
| 003343-003 | Test2     | Iwanna     | 901000123  | ########   | 12/1/2020  |               | 310        |            |            | 5        |          |             |            |           |            |           |              |
| 003343-003 | Test3     | Sample     | 901000111  | ########   | 12/1/2020  |               | 342        |            |            |          |          |             |            |           |            |           |              |
|            |           |            |            |            |            |               |            |            |            |          |          |             |            |           |            |           |              |

### EOC SCORE ROSTER PROVIDED IN EXCEL FORMAT

Student Name

Local ID

Meets

DOB

Subject

Masters

Banner ID

Scale Score

Date Taken

| 4 | Α                     | В          | С         | D        | E         | F           | G     | н       | 1          | J |
|---|-----------------------|------------|-----------|----------|-----------|-------------|-------|---------|------------|---|
| 1 | Student Name          | DOB        | Banner ID | Local ID | Subject   | Scale Score | Meets | Masters | Date Taken |   |
| 2 | Last Name, First Name | mm/dd/yyyy | 900000000 | 123456   | English 2 | 4000+       | Yes   | No      | 4/20/2023  |   |
| 3 | Last Name, First Name | mm/dd/yyyy | 900000000 | 123456   | Algebra I | 4000+       | Yes   | No      | 5/20/2023  |   |
| 4 |                       |            |           |          |           |             |       |         |            |   |
| 5 |                       |            |           |          |           |             |       |         |            |   |
| 6 |                       |            |           |          |           |             |       |         |            |   |

### <u>Reminder</u>

| Exam                                                                                                    | Combination Score | English/Reading           | Math                                                                                             |
|----------------------------------------------------------------------------------------------------|-------------------|---------------------------|--------------------------------------------------------------------------------------------------|
| STAAR end-of-course (EOC) alternate option<br>(Regular STAAR EOC for ISD)<br>(scores valid for 5 years) |                   | (STDW) English II = 4000+ | (STDM) Algebra I =<br>4000 + and a<br>passing grade in the<br>Algebra II course<br>(Grade: DCMG) |

### PSAT SCORE ROSTER

#### K-12 Reporting Portal

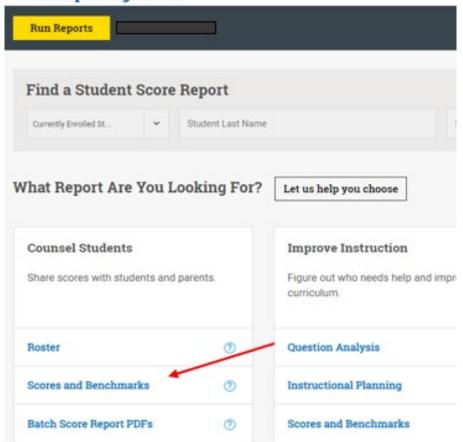

### 3. Select PSAT/NMSQT K-12 Reporting Portal SAT PSAT/NMSQT PSAT 10 PSAT 8/9 Run Report Cancel 4. Select the appropriate year, for this example we selected Fall 2021 K-12 Reporting Portal PSAT/NMSQT Fall 2021 PSAT/NMSQT Fall 2020 PSAT/NMSQT Fall 2019 Run Report Cancel 5. Select the appropriate grade level, for this example we selected 11th K-12 Reporting Portal ✓ Report Type: ✓ Assessment. PSAT/NMSDT | Change PSAT/NMSQT Fell 2021 | Change 10th 11th

### **PSAT SCORE ROSTER**

### **Excel Format**

- Student Name
- Banner ID
- EBRW
- Math
- Please include date tested in your email to spctestcenter@alamo.edu

| XXXXX High School                                      |            |       |             |                                      |  |  |  |  |  |
|--------------------------------------------------------|------------|-------|-------------|--------------------------------------|--|--|--|--|--|
| PSAT/NMSQT Fall 2021, 10th grade - Scores & Benchmarks |            |       |             |                                      |  |  |  |  |  |
| Student                                                | Student ID |       |             |                                      |  |  |  |  |  |
|                                                        |            |       |             | Total Score (320-1520)               |  |  |  |  |  |
|                                                        |            | Score | Score Range | Nationally Representative Percentile |  |  |  |  |  |
| Acosta, Test 1                                         | 0524       | 950   | 910-990     | 56%                                  |  |  |  |  |  |
| Adams, Test 2                                          | 1902       | 710   | 670-750     | 6%                                   |  |  |  |  |  |
| Adams, Test 4                                          | 1619       | 810   | 770-850     | 26%                                  |  |  |  |  |  |
| Ady, Test 5                                            | 4029       | 780   | 740-820     | 19%                                  |  |  |  |  |  |
| Afanador, Test 6                                       | 1006       | 870   | 830-910     | 40%                                  |  |  |  |  |  |
| Aguilar, Test 7                                        | 3319       | 860   | 820-900     | 38%                                  |  |  |  |  |  |
| Aguilar, Test 8                                        | 3470       | 950   | 910-990     | 56%                                  |  |  |  |  |  |
| Aguilar. Tset 9                                        | 4712       | 790   | 750-830     | 22%                                  |  |  |  |  |  |

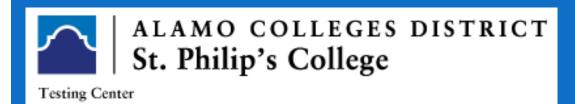

### **CONTACT US**

Blanca E. Padilla

Director - Student Success

bpadilla@alamo.edu

210-486-2437

Luis D. Sevilla

Advisor - Student Success

lsevilla2@alamo.edu

210-486-2561

CSV step by step instructions can be located on the following slides.

### CREATING A CSV REPORT

- High school test sites are to submit score rosters to the Alamo Colleges via a CSV report which is produced in the ACCUPLACER system by the school's Site Manager.
- Scores should be forwarded on a regular basis.

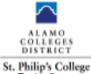

#### Testing Center

210-486-2444 Office Email: anc-testremter-Stalamo adm

#### HS Sites Auto Upload Process

for TSI Assessment Scores as of April 15, 2021

St. Philip's College and the other Alamo Colleges can now uplead high school TSI scores into the Banner system using our files that are produced by the high school or ISD's ACCUPLACER institution Administrator (IA). The report will be run after the school tests any group of students. The report will include the following information in this order:

- 1. Site ID#
- 2. Last Name
- 3. First Name
- 4. Student ID (must be Banner)
- Birthdate
- 6. Test Start
- 7. TSI WritePlacer 2017
- TSI Mathematics Placement
   TSI Reading Placement
- 10. TSI Writing Placement

- 11. ABE Mathematics Diagnostics
- 12. ABE Reading Diagnostics 13. ABE Writing Diagnostics
- 14. TSIA2 Writelflacer
- 15. TSIA2 Mathematics CR
- 16. TSIA2 ELAR CR
- 17. TSIA2 Mathematics Diagnostic 18. TSIA2 ELAR Diagnostic
- 19. Supplemental Student ID

Scores without Barner ID numbers will be rejected. Please note schools that do not use Banner ID numbers to test may run the cre report and include the Supplemental Student ID block prior to emailing the roster to St. Philip's College.

The rester should be emailed to your St. Philip's College point of contact (i.e. DC lisison, etc.) and the St. Philip's College Testing Center which will submit the rester to the Alamo Colleges District IT department. The data is uploaded daily at midnight. The Testing Center's email address is up-contentered fallows edu.

#### A. Downloading from Accuplacer Site

- Log on as Institution Administrator or Institution Reporter if you are submitting a cay for multiple test sites. Log on as Site Manager or Site Reporter if you are submitting a cay for a single test site. After you log on, you should look at the top, right corner of the page. It should show your username, institution, and title.
- Click Reports which will be in the left column of your home screen. Then choose Roster Reports and then Score Roster Report.
- Click Load a Saved Query. If you see a report with Alamo Colleges or SPC, you can choose that
  and verify that you have updated the selected fields with the current writing branch profile
  ""FISLA" Write Placer\*" and click Submit. If this is your first attempt at maring the report, you

1601 Warfa Luther King Drive | Ran Avisona, TX 76004-1409 | 210-486 2444 | <u>montation educate between technique</u>

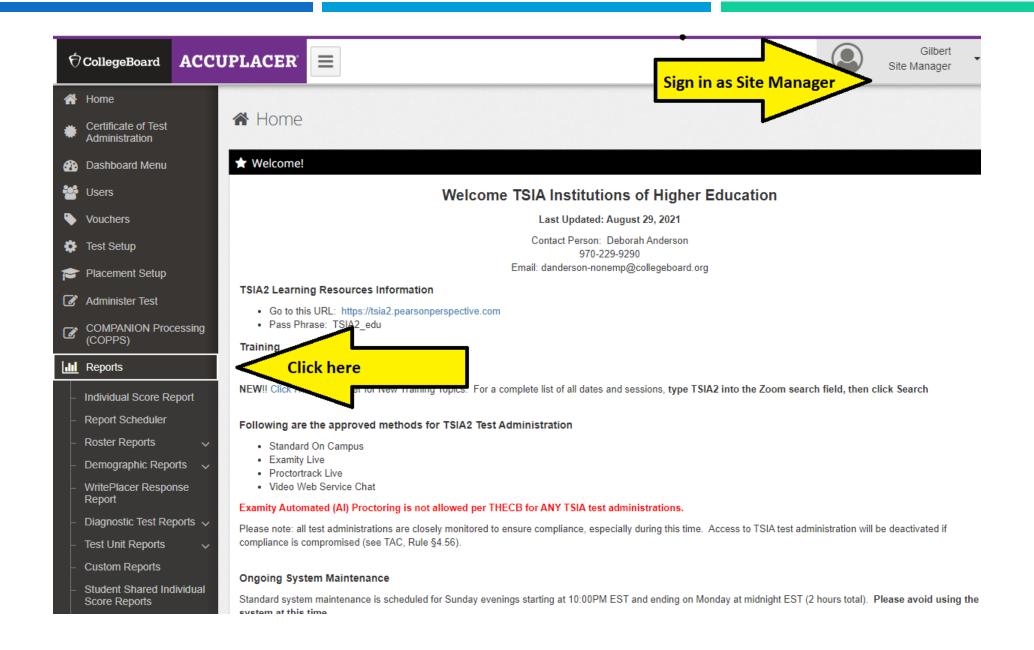

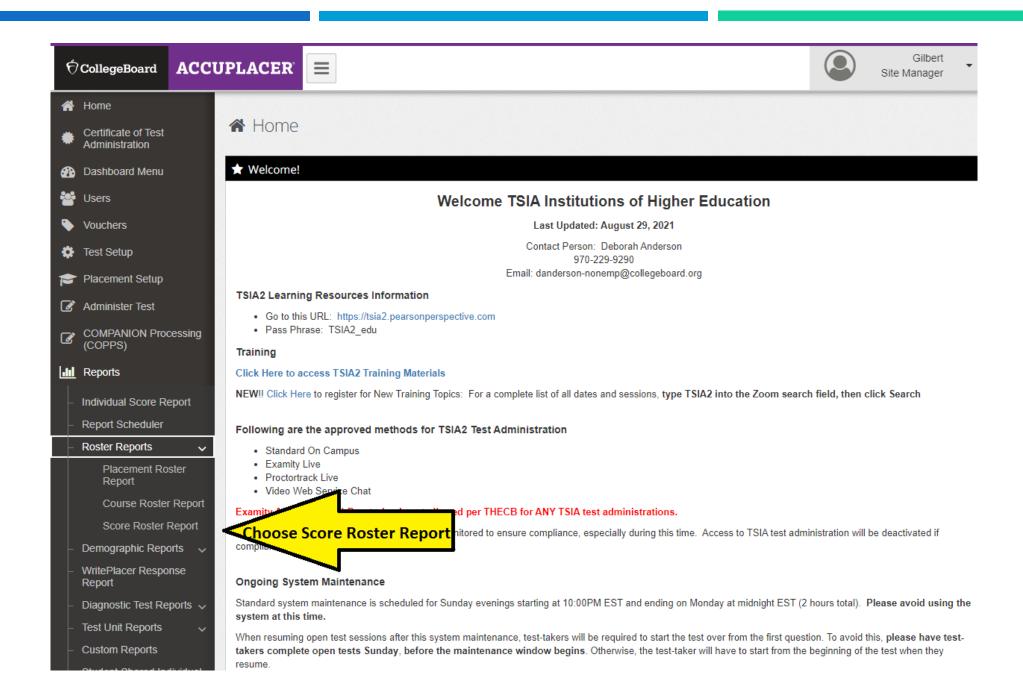

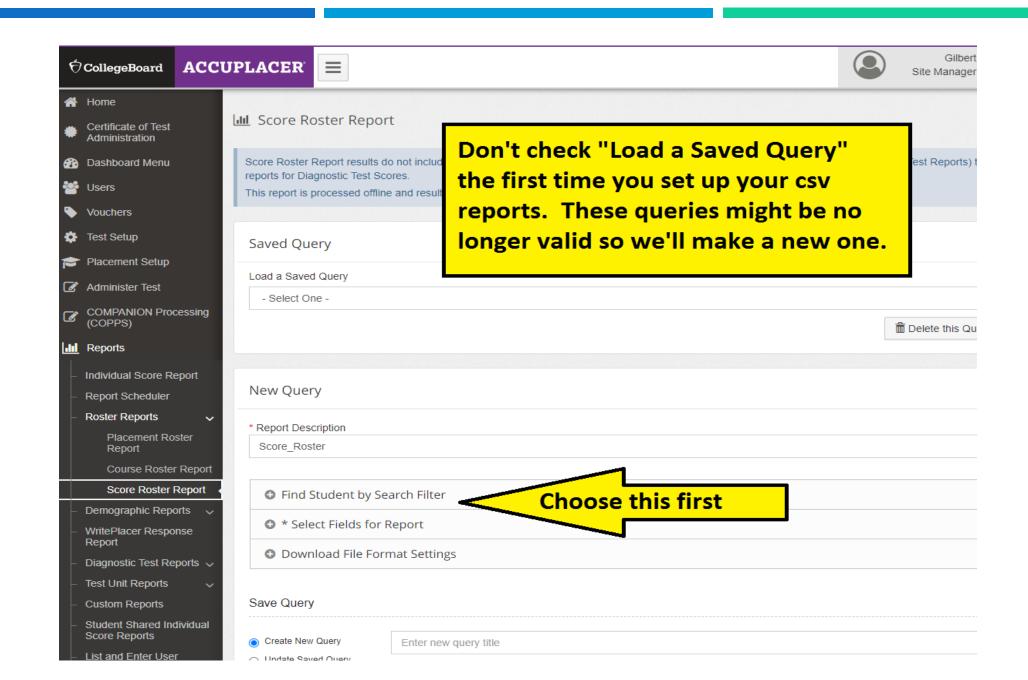

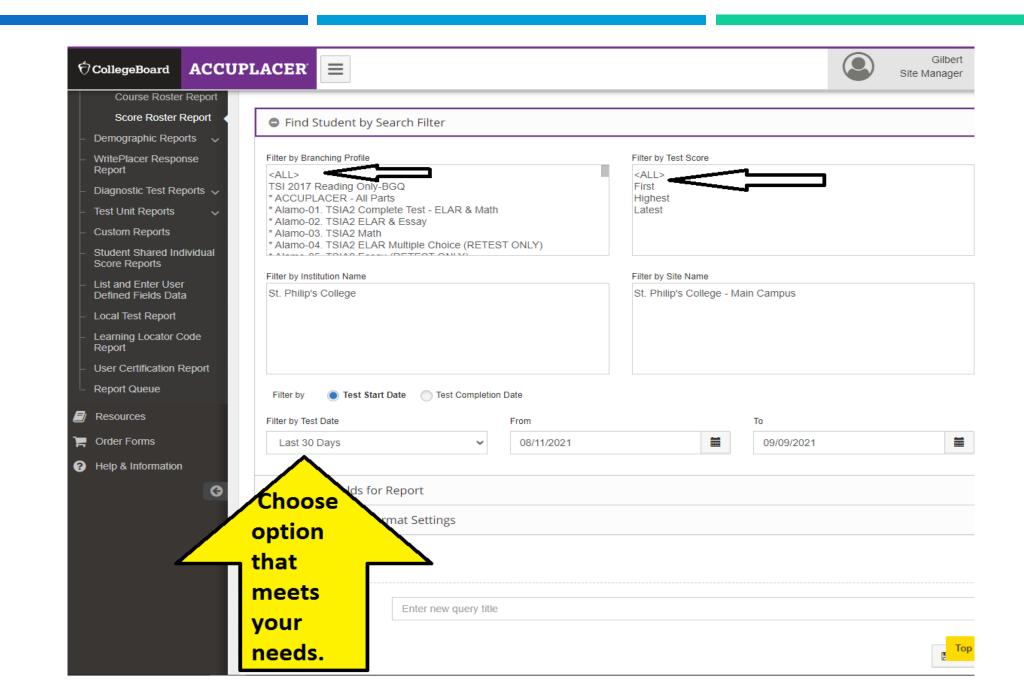

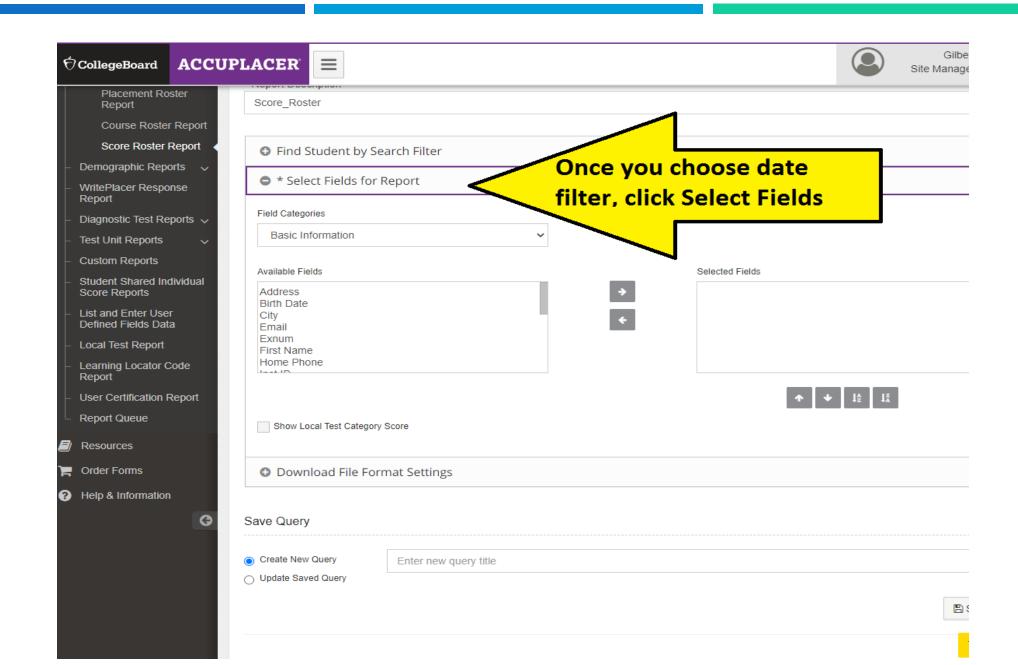

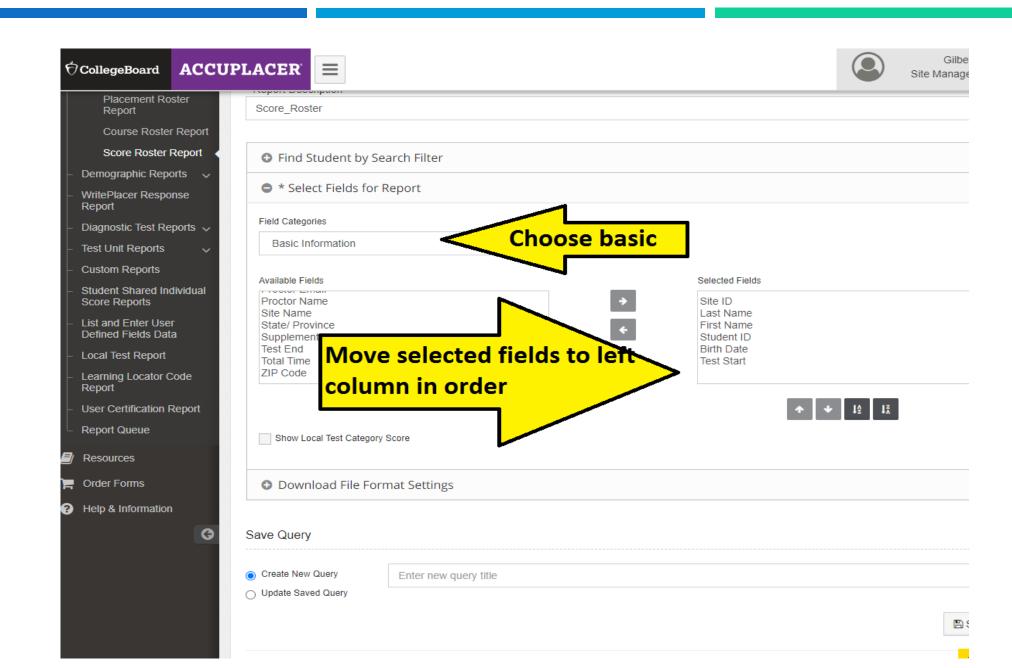

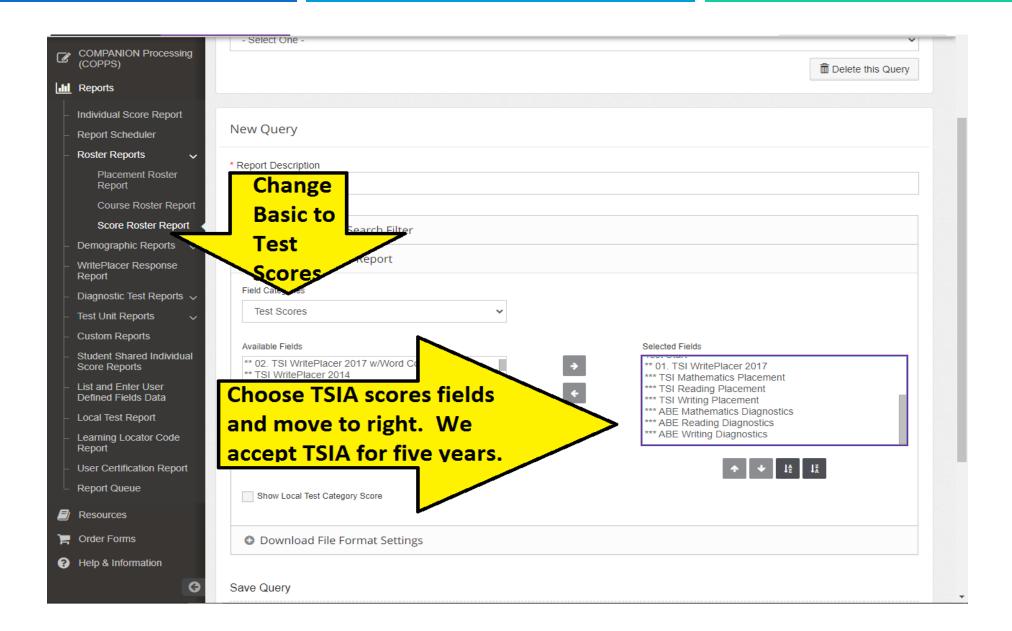

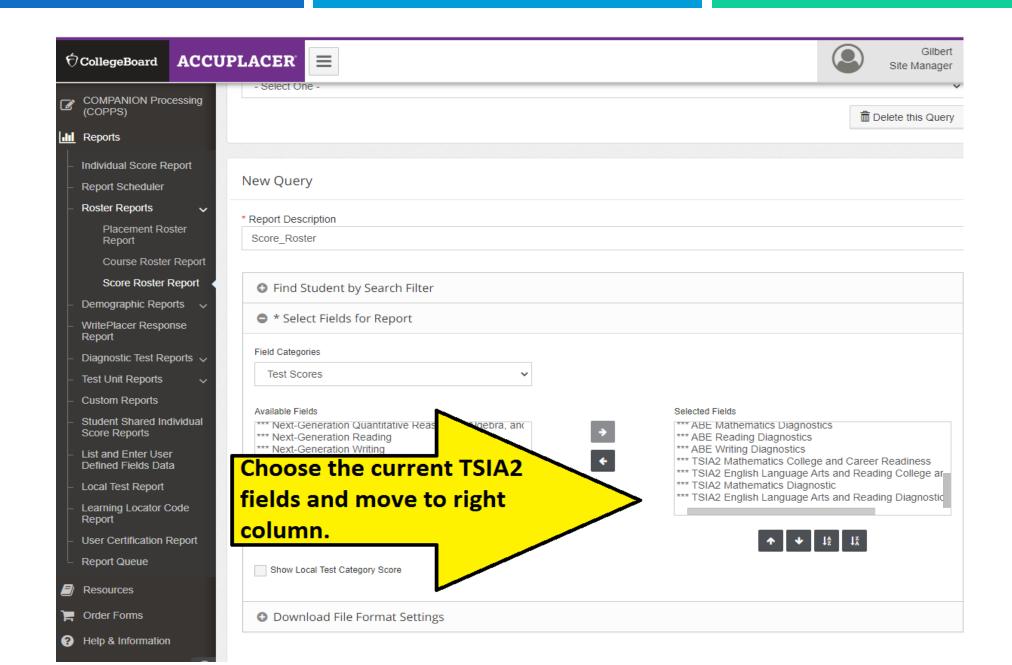

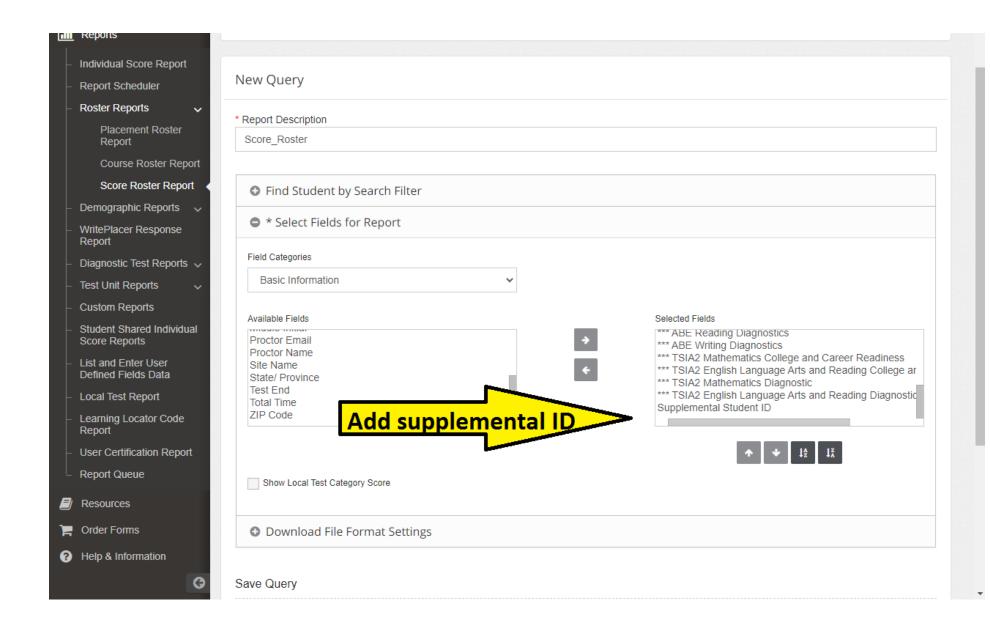

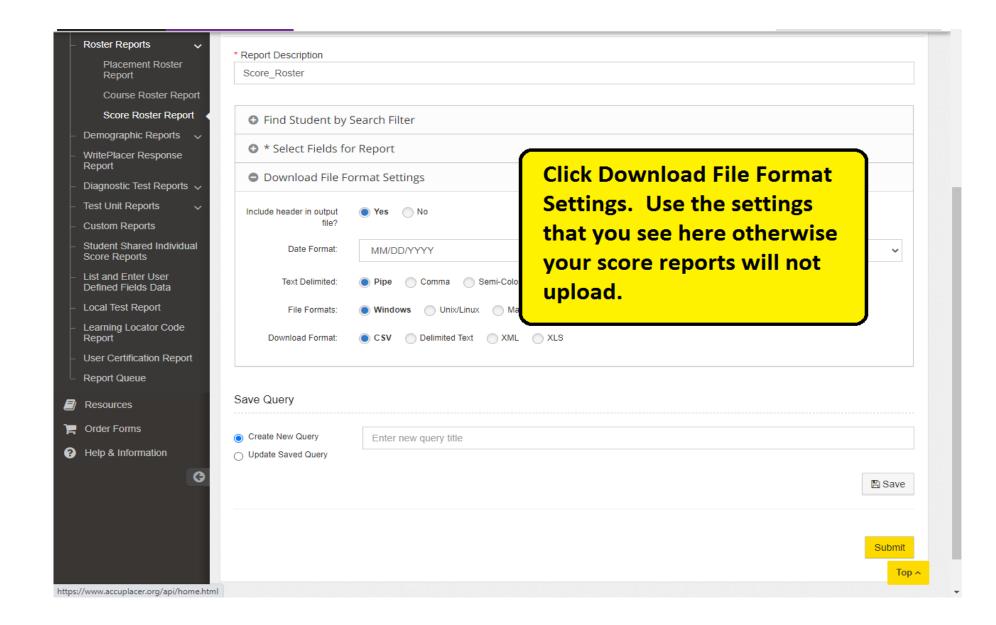

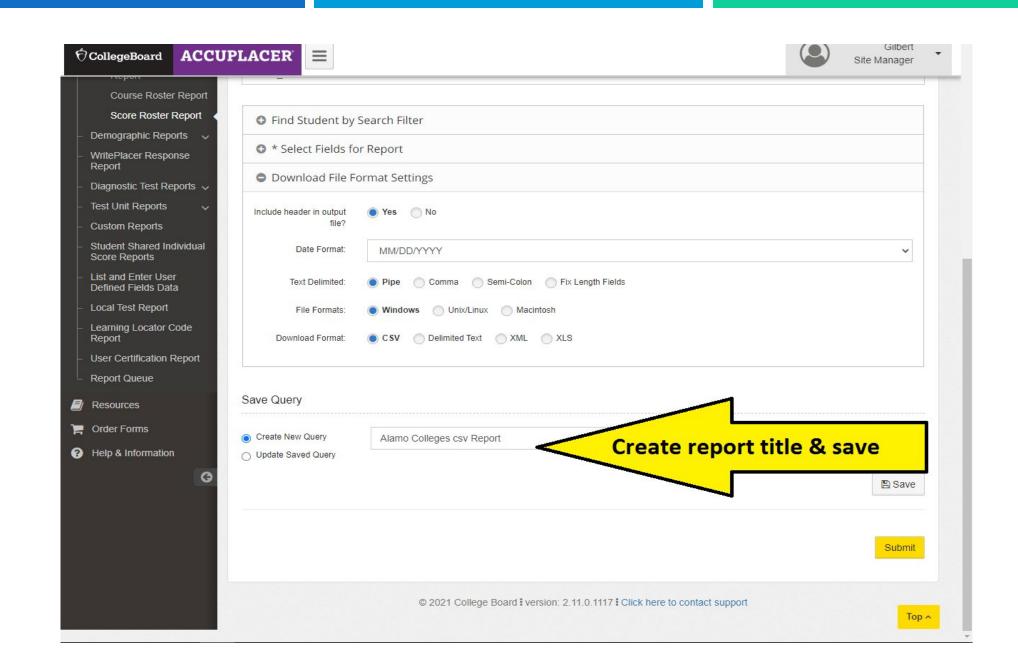